### **Support Information**

+ 49 (0) 2405 69 09 69 + 34 911 792 100 support@zyxel.de

soporte@zyxel.es

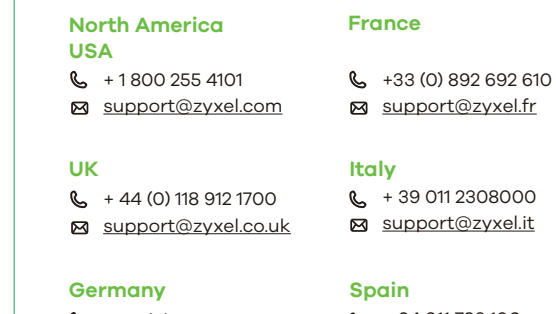

Copyright © 2018 Zyxel Communications Corp. All Rights Reserved.

#### **EU Importer**

Zyxel Communications A/S Gladsaxevej 378, 2. th. 2860 Søborg, Denmark http://www.zyxel.dk

#### **US Importer**

Zyxel Communications, Inc 1130 North Miller Street Anaheim, CA 92806-2001 http://www.us.zyxel.com

#### **See the User's Guide at www.zyxel.com for more information, including customer support and safety warnings.**

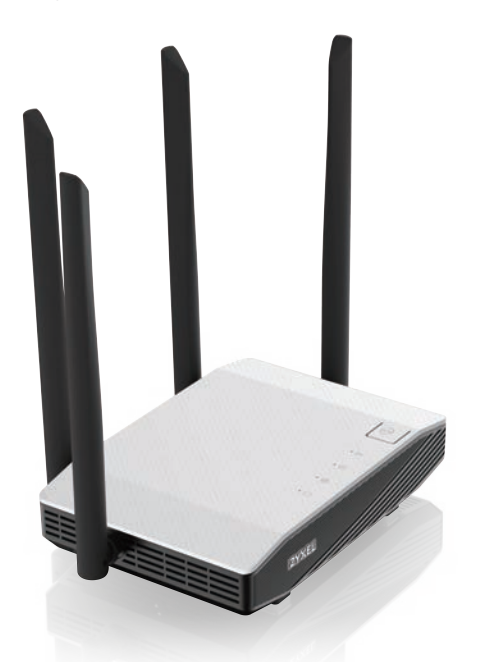

**Quick Start Guide**

ENGLISH | DEUTSCH | FRANÇAIS | ITALIANO ESPAÑOL

**ZYXEL** Your Networking Ally

# **Warranty Card**

Thank you for purchasing a Zyxel product. Zyxel has a reputation for delivering high quality, high performance products and services to our customers. end that you now visit the Zyxel website and register your product online. This will mean you can receive the latest firmware, drivers and product related information. If you still have further auestions or enauiries related to the product, please contact our subsidiaries worldwide. Please note that warranty terms may vary by region. Full detailed information is available on our website, here: http://www.zyxel.com/support/warranty\_information.shtml

### **Purchase Information**

Zyxel Product Name:

Hardware Serial Number

Date of Purchase:

(In certain countries, the warranty will be validated with seller's signature and stamp):

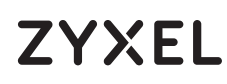

# **NBG6615**

AC1200 MU-MIMO Dual-Band Wireless Gigabit Router

- **EN** (1) Plug one end of an Ethernet cable into the blue WAN port of the NBG6615. Plug the other end into a LAN port of a broadband modem that has Internet access.
- $2)$  Use the included power adaptor to connect the NBG6615's power jack to a power outlet.
- **DE** (1) Schließen Sie ein Breitbandmodem oder Router mit Internetzugang über ein. Ethernetkabel an den blauen WAN Port des NBG6615 an.
- $\sqrt{2}$ ) Verwenden Sie das mitgelieferte Netzteil, um den Netzstecker des NBG6615 an eine Steckdose anzuschließen.

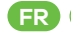

繁

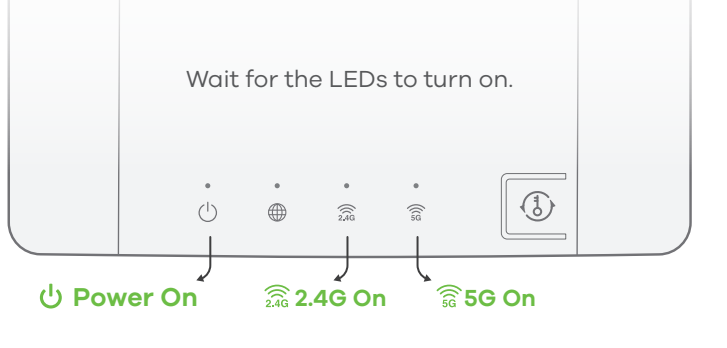

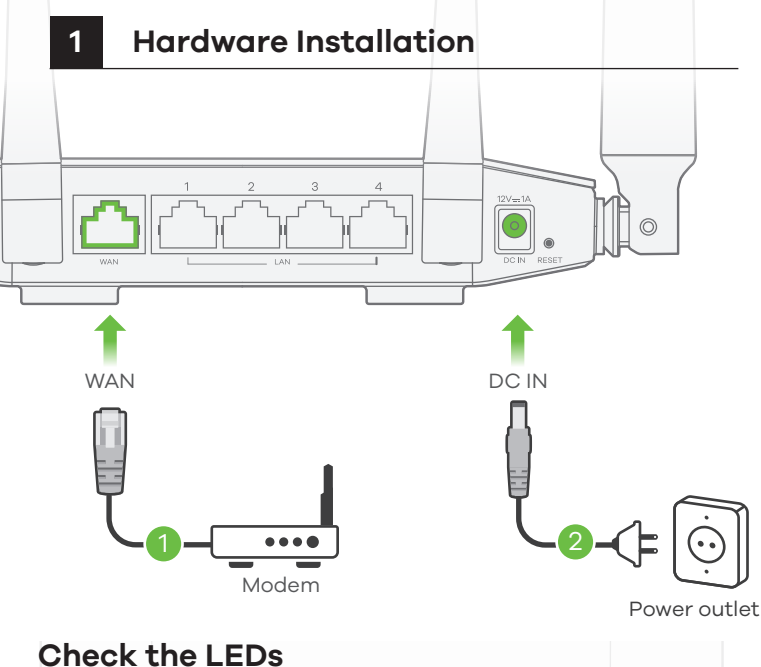

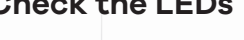

- **FR** (1) Branchez un modem ou un routeur haut debit, connecté à internet, sur le port WAN bleu du NBG6615 à l'aide d'un câble Ethernet.
- $\sqrt{2}$ ) Utilisez l'adaptateur d'alimentation inclus pour connecter la prise d'alimentation à une prise de courant.
- Collegare un modem a banda larga o router dotato di accesso a 1 **IT** Internet alla porta WAN blu dell'NBG6615 con un cavo Ethernet.
- $2)$  Utilizzare l'alimentatore fornito a corredo per collegare la presa di alimentazione a una presa della corrente.

**ES** (1) Conecte un módem o router de banda ancha con acceso a nternet al puerto WAN azul del NBG6615 con un cable Ethernet.

 $\sqrt{2}$ ) Utilice el adaptador de alimentación incluido para conectar el enchufe de alimentación a una toma de corriente.

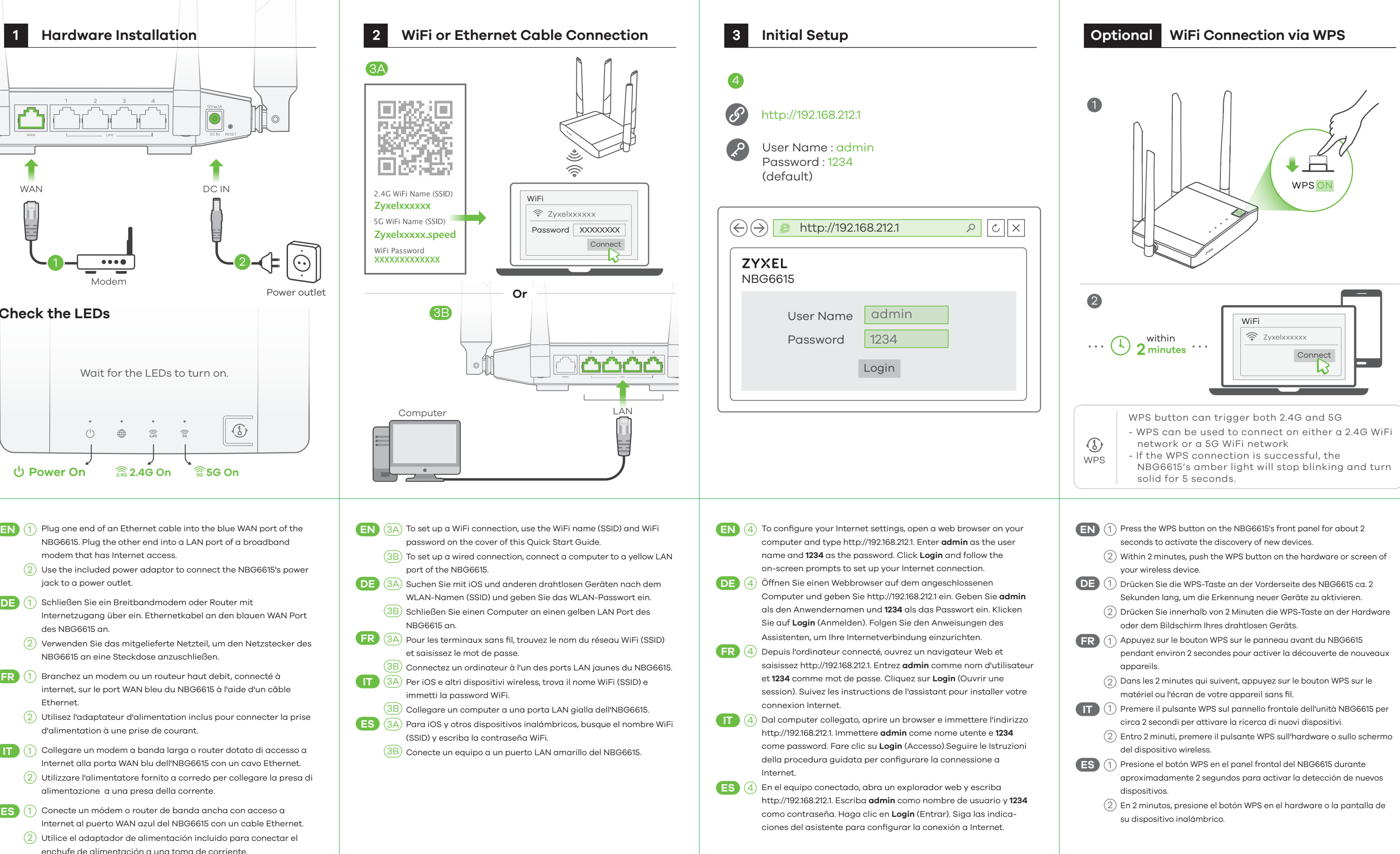

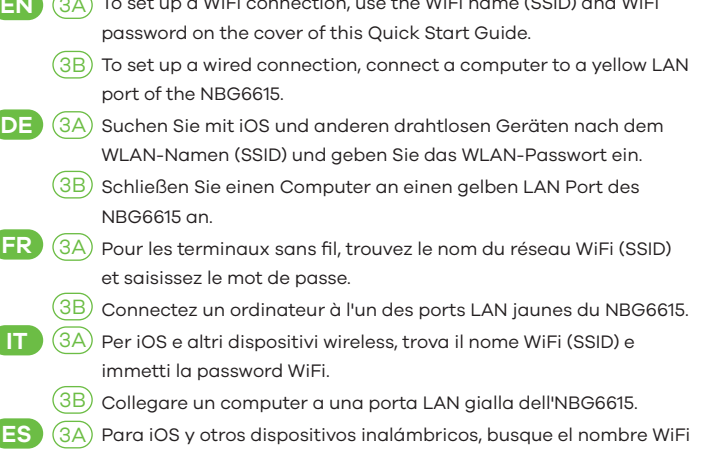

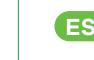

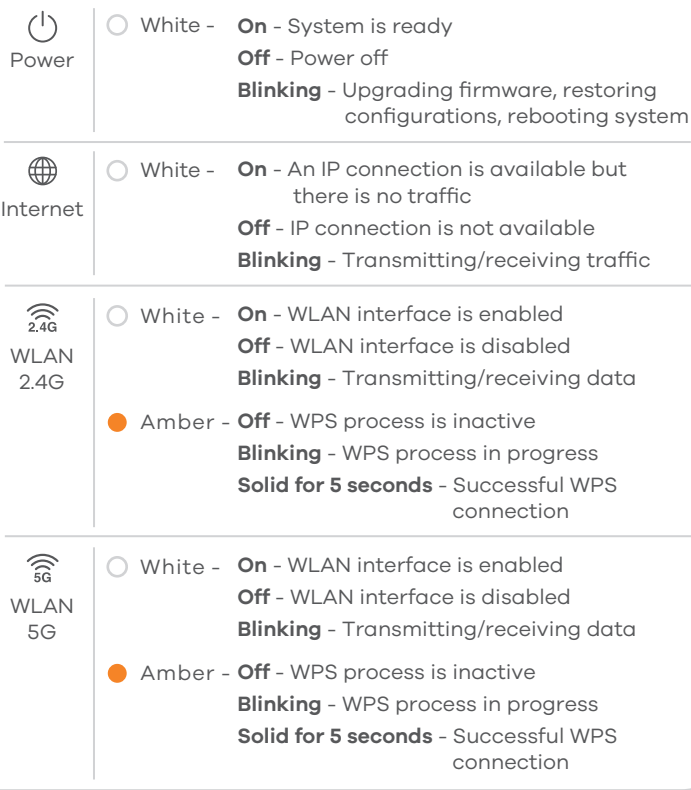

### **LEDs**

### **Support Information**

Copyright © 2018 Zyxel Communications Corp. All Rights Reserved.

#### **EU Importer**

Zyxel Communications A/S Gladsaxevej 378, 2. th. 2860 Søborg, Denmark http://www.zyxel.dk

#### **US Importer**

Zyxel Communications, Inc 1130 North Miller Street Anaheim, CA 92806-2001 http://www.us.zyxel.com

#### **See the User's Guide at www.zyxel.com for more information, including customer support and safety warnings.**

**NL** (1) Sluit een breedbandmodem of -router (met internettoegang) aan op de blauwe WAN-poort van de NBG6615 met een ethernetkabel. Gebruik de bijgesloten stroomadapter om de router op een

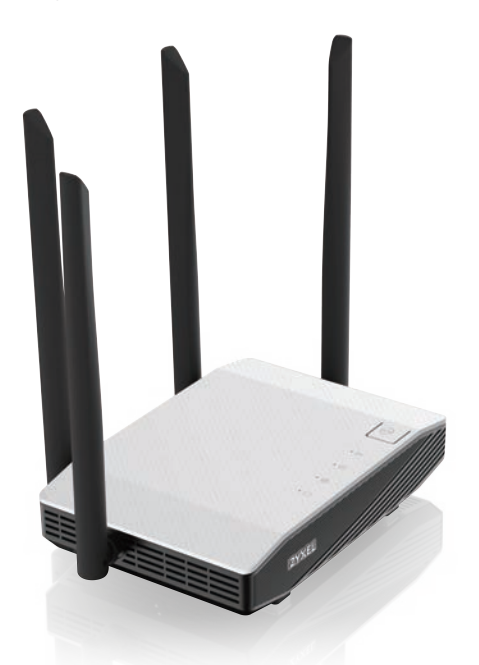

**Quick Start Guide**

- Brug den medfølgende strømadapter til at tilslutte strømstikket til 2) en stikkontakt.
- Bruken Ethernet-kabel til å koble et bredbåndsmodem med
- **NO** (1) Internett-tilgang til den blå WAN-porten på NBG6615.
- Bruk den medfølgende strømadapteren for å koble strømkontak- $\left( 2\right)$  ten til strømuttak.
- Anslut ett bredbandsmodem (med Internet-åtkomst) till den blå SE (1) WAN-porten för NBG6615 med en Ethernet-kabel.
- Använd den medföljande strömadaptern och anslut eluttaget till 2) ett vägguttag.

NEDERLANDS | DANSK | NORSK | SVENSKA SUOMI

**ZYXEL** Your Networking Ally

# **Warranty Card**

Thank you for purchasing a Zyxel product. Zyxel has a reputation for delivering high quality, high performance products and services to our customers. end that you now visit the Zyxel website and register your product online. This will mean you can receive the latest firmware, drivers and product related information. If you still have further auestions or enauiries related to the product, please contact our subsidiaries worldwide. Please note that warranty terms may vary by region. Full detailed information is available on our website, here: http://www.zyxel.com/support/warranty\_information.shtml

### **Purchase Information**

Zyxel Product Name:

Hardware Serial Number

Date of Purchase:

(In certain countries, the warranty will be validated with seller's signature and stamp):

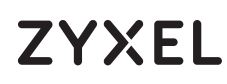

# **NBG6615**

AC1200 MU-MIMO Dual-Band Wireless Gigabit Router

> **FI** (1) ethernet-kaapelilla NBG6615 -laitteen siniseen laajaverkkoporttiin (WAN).

Yhdistä virtapistoke pistorasiaan mukana toimitetulla virtasovit-2) timella.

 $\overline{3B}$ ) Liitä tietokone NBG6615 -laitteen keltaiseen lähiverkkoporttiin (LAN).

Liitä laajakaistamodeemi (jossa on internet-yhteys)

- **NL** (4) Open een webbrowser op de aangesloten computer en voer http://192.168.212.1 in. **admin** invoeren als gebruikersnaam en **1234** als wachtwoord. Klik op **Login** (Aanmelden). Volg de aanwijzingen van de wizard om de internetverbinding in te stellen.
- **DK** (4) Åbn en webbrowser på den tilsluttede computer og indtast http://192.168.212.1. Indtast **admin** som brugernavn og **1234** som adgangskode. Klik på **Login** (Logon). Følg anmodningerne fra guiden for at opsætte din internetforbindelse.
- **NO** (4) Fra den tilkoblede datamaskinen åpner du en nettleser og skriver inn http://192.168.212.1. Tast inn brukernavnet **admin** og passordet **1234**. Klikk på **Login** (Logg på). Følg veiviserens anvisninger for å sette opp Internett-tilkoblingen.
- **SE** (4) En el equipo conectado, abra un explorador web y escriba http://192.168.212.1. Escriba **admin** como nombre de usuario y **1234** como contraseña. Haga clic en **Login** (Entrar). Siga las indicaciones del asistente para configurar la conexión a Internet.
- **FI**  $\bullet$  (4) Avaa laitteeseen liitetyn tietokoneen verkkoselain ja siirry osoitteeseen http://192.168.212.1. Anna käyttäjätunnukseksi **admin** ja salasanaksi **1234**. Napsauta **Login** (Kirjaudu sisään). Muodosta Internet-yhteys seuraamalla apuohjelman antamia ohjeita.

**Norway**  $R_{+}$  + 47 22 80 61 80 m teknisk@zyxel.no

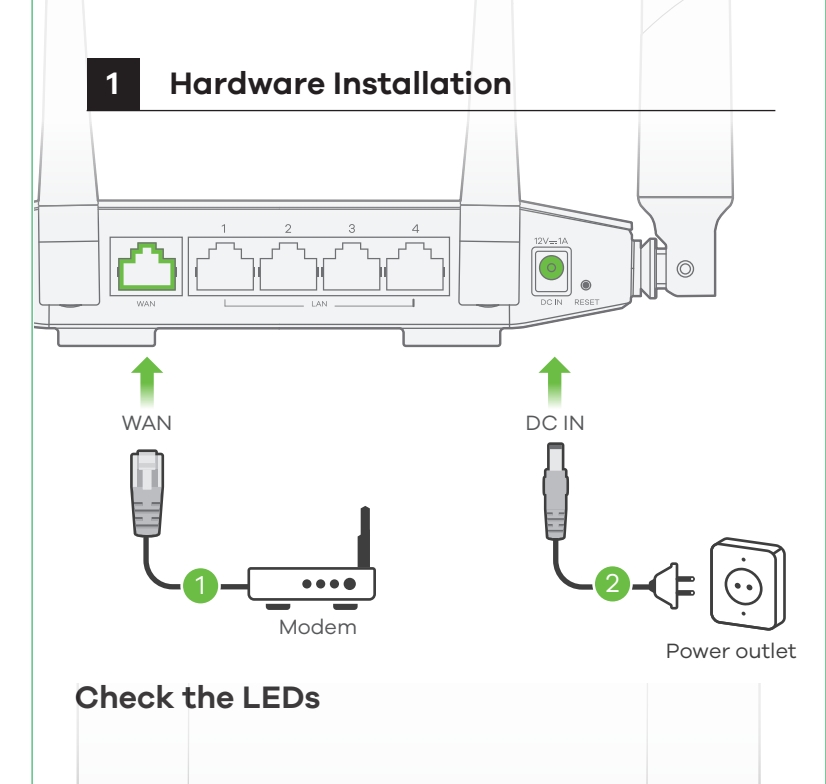

- **NL** (1) Druk ongeveer 2 seconden op de WPS knop op het voorpaneel van de NBG6615 om de detectie van nieuwe apparaten te activeren.
- $2)$  Druk binnen 2 minuten op de WPS knop op de hardware of scherm van je draadloze apparaat.
- DK<sup>3</sup> (1) Tryk på WPS-knappen på NBG6615's frontpanel i ca. 2 sekunder for at aktivere registreringen af nye enheder.
- $2)$  Tryk, inden for 2 minutter, på WPS-knappen på hardwaren eller på din trådløse enheds skærm.
- **NO** (1) Trykk på WPS-knappen på NBG6615s frontpanel i omtrent 2 sekunder for å aktivere oppdagelse av nye enheter.

2) Innen 2 minutter trykker du på WPS-knappen på maskinvaren eller skjermen på den trådløse enheten.

- **SE** (1) Tryck på WPS-knappen på NBG6615s frontpanel i cirka 2 sekunder för att aktivera hitta nya enheter funktionen.
- $\left\langle 2\right\rangle$  Inom 2 minuter ska du trycka på WPS-knappen på hårdvaran eller skärmen på din trådlösa enhet.
- **FI** (1) Aloita uusien laitteiden haku painamalla NBG6615:n etupaneelissa olevaa WPS-painiketta noin 2 sekunnin ajan.
- $2)$  Paina sitten liitettävän laitteen WPS-painiketta (fyysinen tai ohjelmallinen painike) 2 minuutin kuluessa.

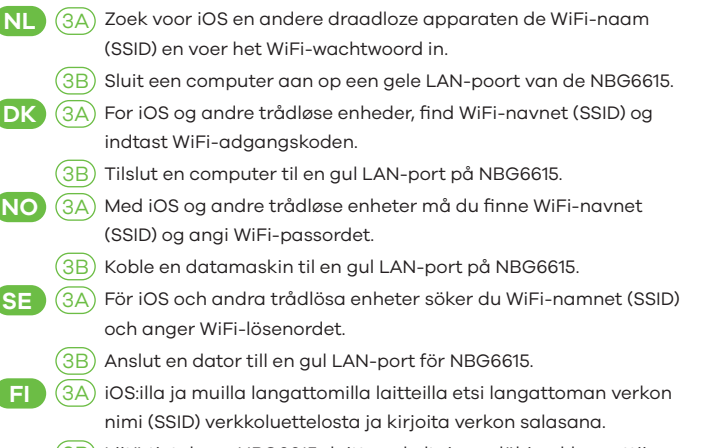

# **Optional WiFi Connection via WPS** If your wireless device supports WPS, you can use this method to connect. ▸ WPS ON

#### **Netherlands**

 $\binom{1}{2}$  + 31 (0) 88-00029112 support@zyxel.nl

**Denmark**

 $\binom{1}{2}$  + 45 39 55 07 85 support@zyxel.dk  $\binom{1}{2}$  + 46 8 557 760 60 support@zyxel.se

**Sweden**

 $\binom{1}{2}$  + 358 9 4780 8411 teknisk@zyxel.fi

#### **Finland**

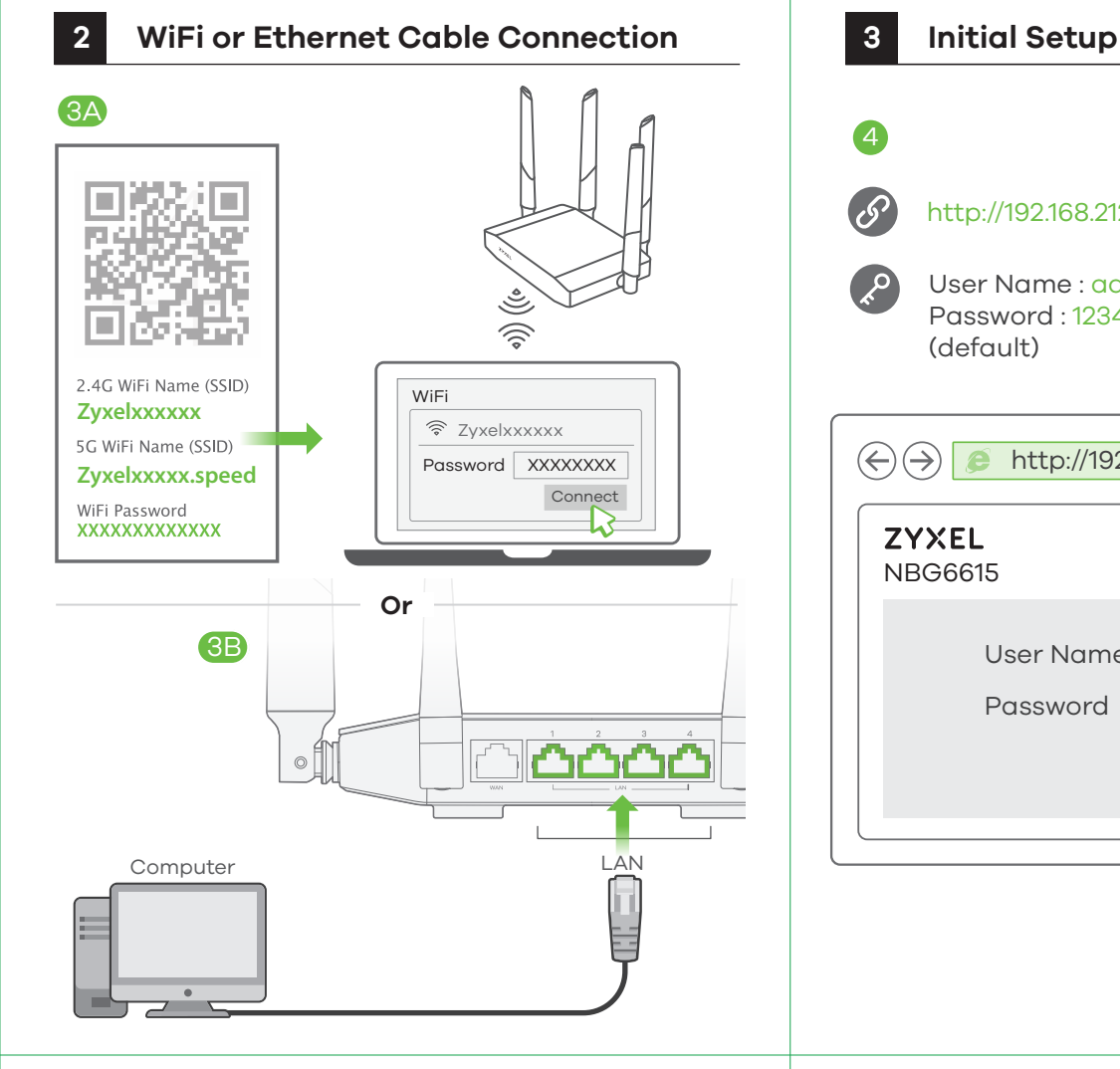

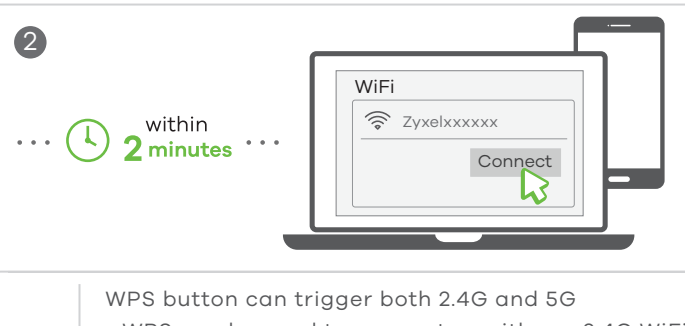

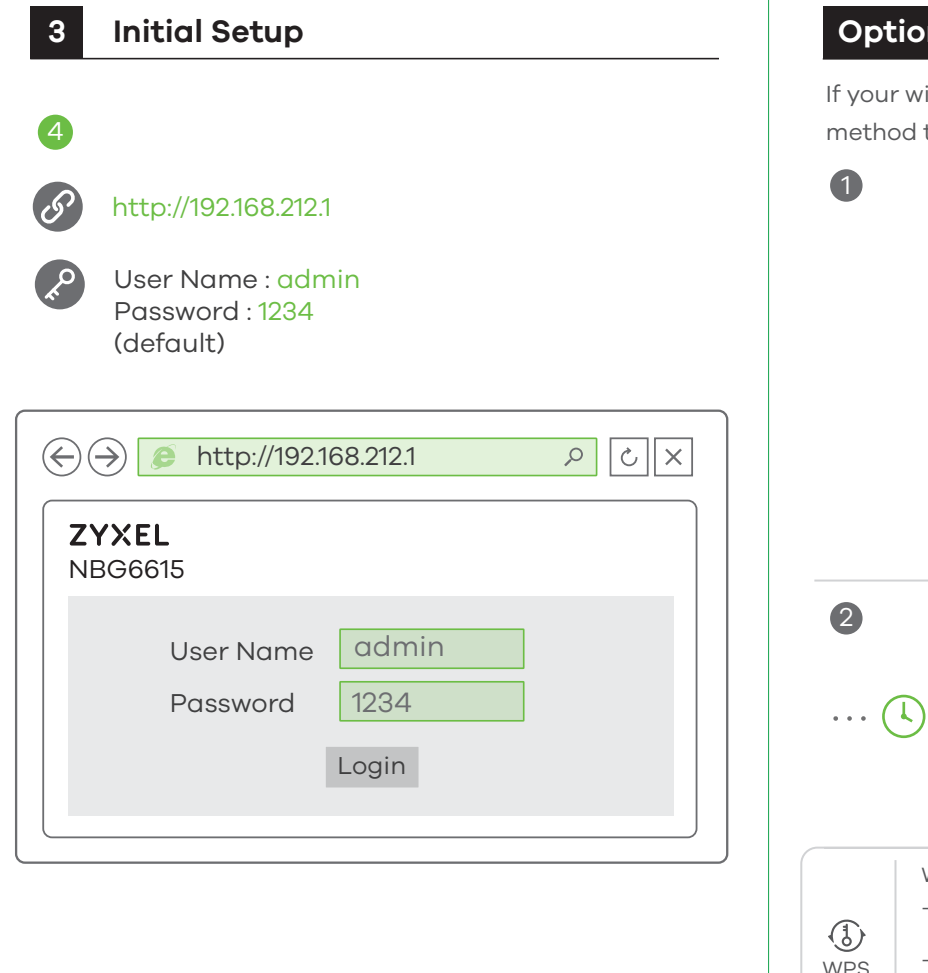

- WPS can be used to connect on either a 2.4G WiFi network or a 5G WiFi network - If the WPS connection is successful, the NBG6615's amber light will stop blinking and turn solid for 5 seconds.

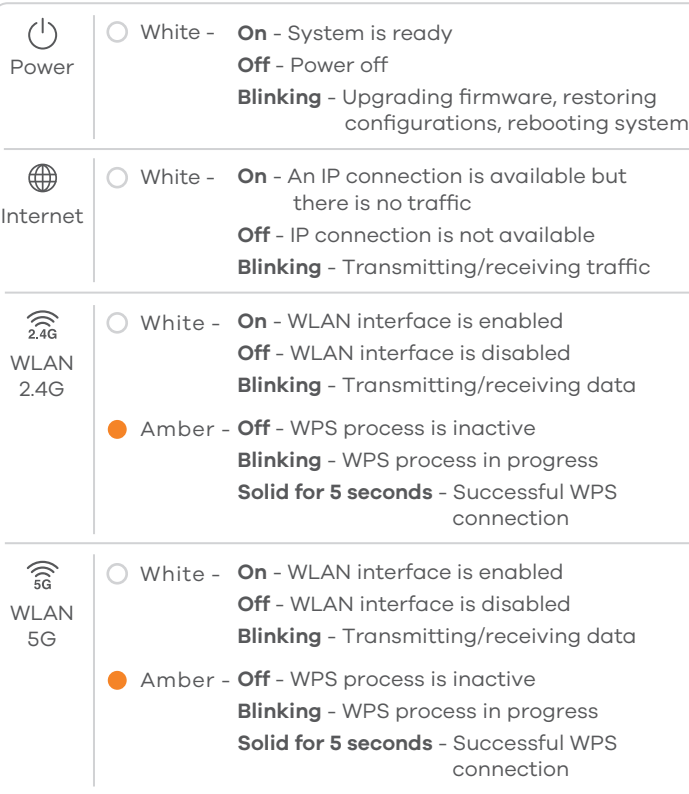

### **LEDs**

**Power On 2.4G On 5G On**

 $\mathcal{L}^{\text{max}}$  , and  $\mathcal{L}^{\text{max}}$ 

 $\begin{picture}(20,20) \put(0,0){\line(1,0){10}} \put(15,0){\line(1,0){10}} \put(15,0){\line(1,0){10}} \put(15,0){\line(1,0){10}} \put(15,0){\line(1,0){10}} \put(15,0){\line(1,0){10}} \put(15,0){\line(1,0){10}} \put(15,0){\line(1,0){10}} \put(15,0){\line(1,0){10}} \put(15,0){\line(1,0){10}} \put(15,0){\line(1,0){10}} \put(15,0){\line(1$ 

Wait for the LEDs to turn on.

 $\sim 100$ 

 $\bigcirc$ 

- $\overline{2}$ ) stopcontact aan te sluiten.
- Tilslut et bredbåndsmodem, der har internetadgang, til **DK** (1) WAN-porten på NBG6615 med et Ethernet-kabel.

#### **EU Importer**

Zyxel Communications A/S Gladsaxevej 378, 2. th. 2860 Søborg, Denmark http://www.zyxel.dk

#### **US Importer**

Zyxel Communications, Inc 1130 North Miller Street Anaheim, CA 92806-2001 http://www.us.zyxel.com

**See the User's Guide at www.zyxel.com for more information, including customer support and safety warnings.**

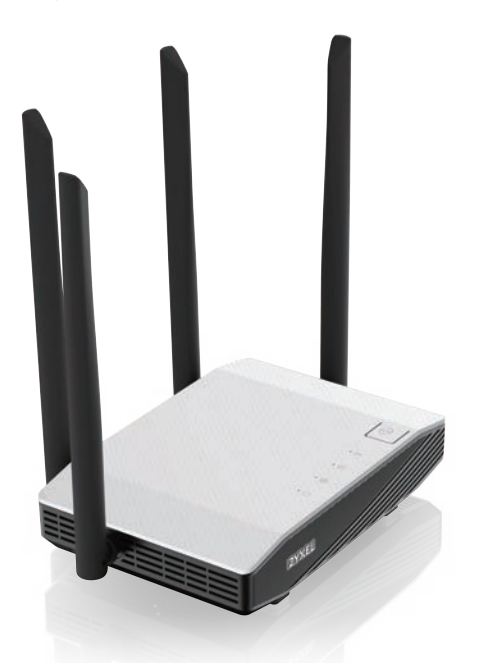

**Quick Start Guide** ČEŠTINA | SLOVENČINA | POLSKI | ROMÂNĂ

**ZYXEL** Your Networking Ally

MAGYAR

# **Warranty Card**

Thank you for purchasing a Zyxel product. Zyxel has a reputation for delivering high quality, high performance products and services to our customers. end that you now visit the Zyxel website and register your product online. This will mean you can receive the latest firmware, drivers and product related information. If you still have further auestions or enauiries related to the product, please contact our subsidiaries worldwide. Please note that warranty .<br>terms may vary by region. Full detailed information is available on our website, here: http://www.zyxel.com/support/warranty\_information.shtml

### **Purchase Information**

Zyxel Product Name:

Hardware Serial Number

Date of Purchase:

(In certain countries, the warranty will be validated with seller's signature and stamp):

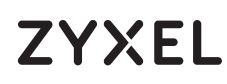

# **NBG6615**

AC1200 MU-MIMO Dual-Band Wireless Gigabit Router

- HU (1) Csatlakoztasson egy internetkapcsolattal rendelkező szélessávú modemet vagy útválasztót az NBG6615 kék WAN portjához egy Ethernet kábellel.
- $\sqrt{2}$ ) A mellékelt elektromos hálózati adapterrel csatlakoztassa a tápcsatlakozót egy elektromos aljzathoz.
- Propojte širokopásmový modem nebo směrovač, který má 1 **CZ** přístup k Internetu, se zařízením NBG6615 prostřednictvím ethernetové kabelu, který zasuňte do jeho modrého portu WAN.
- $(2)$  K připojení do elektrické sítě použijte přiložený adaptér, jehož konektor zasuňte do zdířky napájení v zařízení.
- **SK** (1) Pripojte širokopásmový modem alebo smerovač, ktorý má prístup k internetu, k modrému portu WAN zariadenia NBG6615; použite na to kábel siete Ethernet.
- $2)$  Pomocou dodaného sieťového adaptéra pripojte napájaciu zásuvku k elektrickej zásuvke.
- **PL** (1) Podłącz modem szerokopasmowy lub router z dostępem do Internetu do gniazda WAN urządzenia NBG6615 za pomocą kabla Ethernet.
- $2)$  Użyj dołączonego do zestawu zasilacza w celu podłączenia wejścia zasilania do gniazdka.
- RO (1) Conectați un modem sau un router de bandă largă, care are acces la Internet la portul WAN albastru al NBG6615 cu un cablu Ethernet.
- $\sqrt{2}$ ) Utilizați adaptorul de alimentare inclus pentru a conecta mufa de alimentare la o priză.

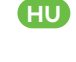

繁

**HU** (4) A csatlakoztatott számítógépen nyisson meg egy böngészot, majd írja be a következo címet: http://192.168.212.1. Adja meg **admin**-t felhasználónévként és **1234**-et jelszóként. Kattintson a **Login** (bejelentkezés) gombra. Kövesse a varázsló utasításait az internet-beállítások elvégzéséhez.

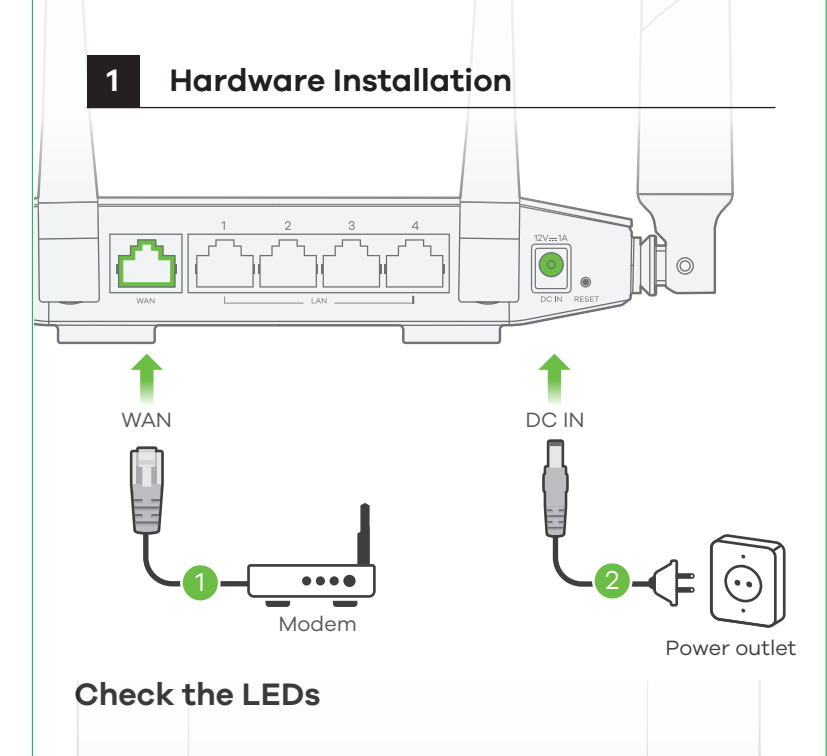

2) 2 percen belül nyomja meg a WPS gombot vezeték nélküli eszközén vagy annak képernyőjén.

portjához.

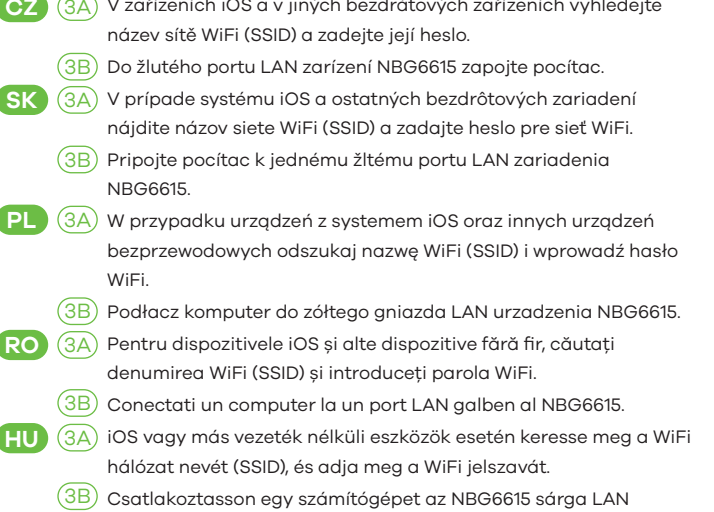

**HU** Nyomja az NBG6615 előlapján lévő WPS gombot körülbelül 2 1 másodpercig, hogy aktiválja az új eszközök keresését.

ecranul dispozitivului dumneavoastră fără fir.

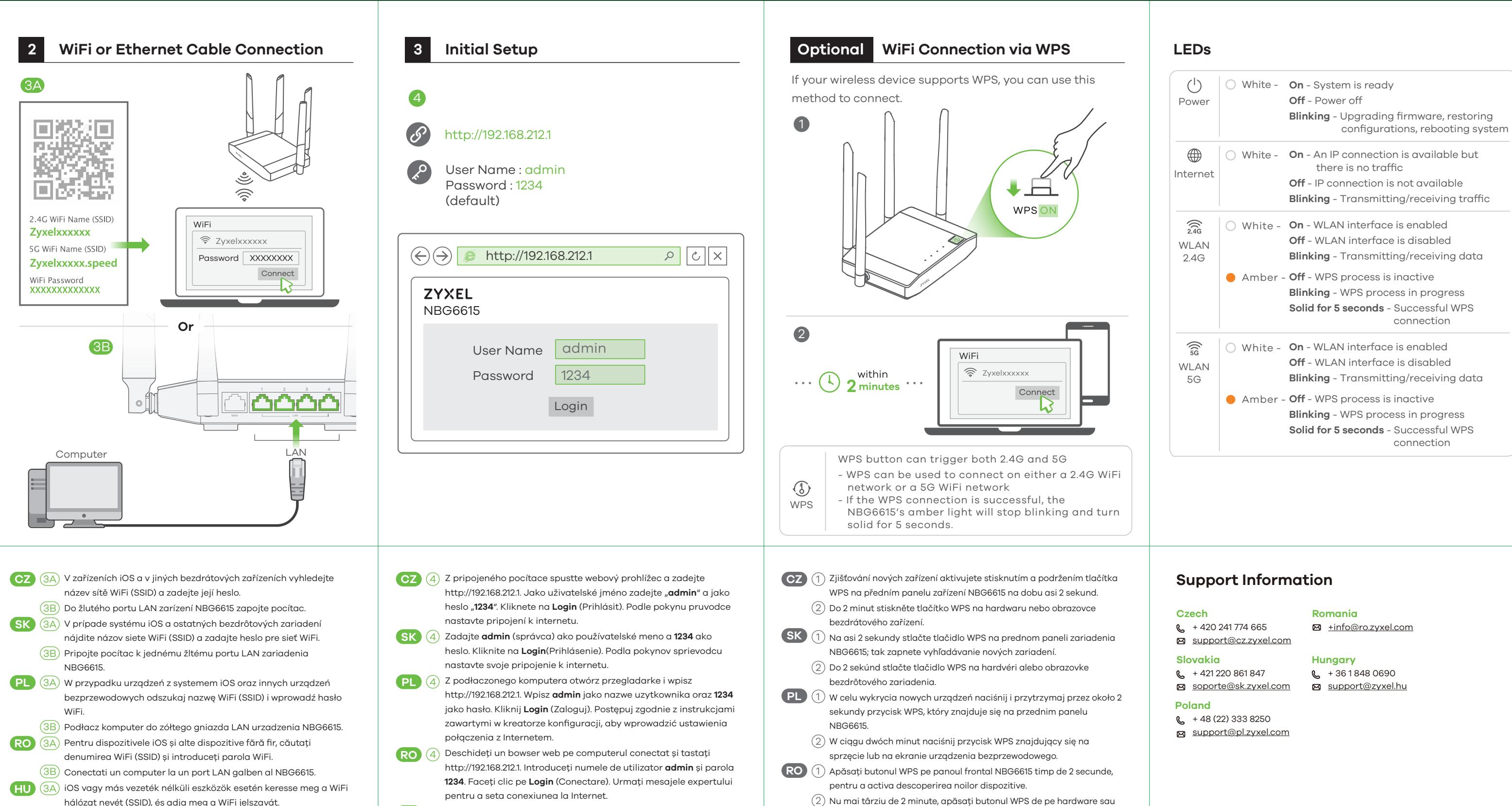

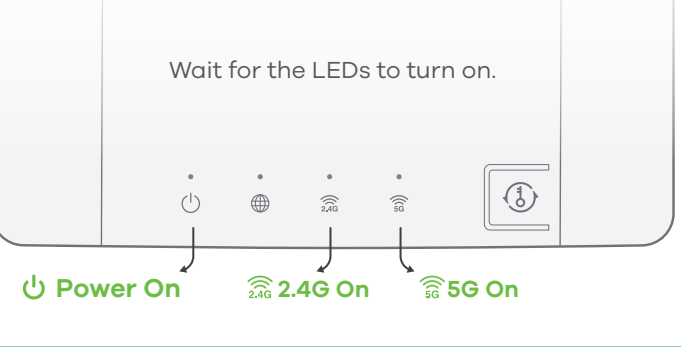

#### **US Importer**

Zyxel Communications, Inc 1130 North Miller Street Anaheim, CA 92806-2001 http://www.us.zyxel.com

**SI** (1) Z eternetnim kablom povežite širokopasovni modem ali usmerjevalnik, ki ima internetni dostop do modrih vrat WAN na enoti NBG6615.

### **Quick Start Guide**

SLOVENŠČINA | РУССКИЙ | БЪЛГАРСКИ | TÜRK ภาษาไทย | 繁體中文

**ZYXEL** Your Networking Ally

# **Warranty Card**

Thank you for purchasing a Zyxel product. Zyxel has a reputation for delivering high quality, high performance products and services to our customers. end that you now visit the Zyxel website and register your product online. This will mean you can receive the latest firmware, drivers and product related information. If you still have further questions or enquiries related to the product, please contact our subsidiaries worldwide. Please note that warranty .<br>terms may vary by region. Full detailed information is available on our website, here: http://www.zyxel.com/support/warranty\_information.shtml

### **Purchase Information**

Zyxel Product Name:

Hardware Serial Number

Date of Purchase:

(In certain countries, the warranty will be validated with seller's signature and stamp):

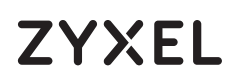

# **NBG6615**

AC1200 MU-MIMO Dual-Band Wireless Gigabit Router

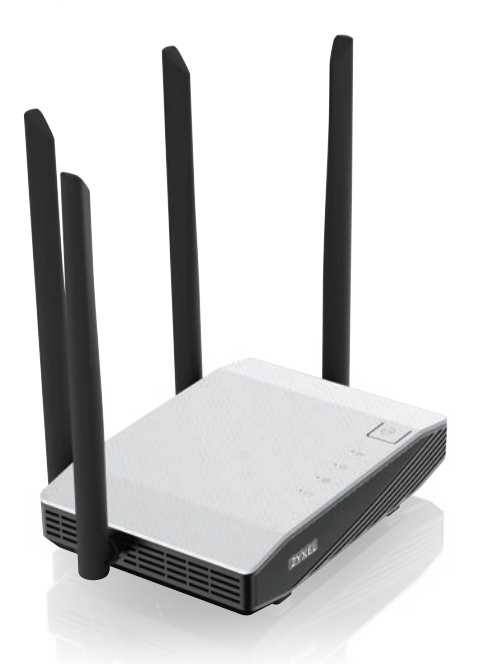

- $2)$  S priloženim napajalnim vmesnikom vklopite napajalni vtič v električno vtičnico.
- **BG** (1) Свържете с Ethernet кабел широколентов модем или рутер, такъв, който има достъп до интернет, към синия WAN порт на NBG6615.
- $\overline{2}$ ) Използвайте приложения адаптер, за да свържете буксата за захранването към ел.контакт.
- RU (1) Подключите один конец кабеля Ethernet к голубому порту WAN NBG6615. Подключите другой конец к порту LAN широкополосного модема с доступом в Интернет.
- $\overline{2)}$  Используйте прилагаемый адаптер питания для подключения NBG6615 к розетке
- Ethernet kablosunun bir ucunu NBG6615'in mavi WAN bağlantı 1 **TR** noktasına bağlayın. Diğer ucu internete erişimi olan geniş bantlı bir modemin LAN bağlantısına bağlayın.
- $2)$  NBG6615'in elektrik prizini bir güç çıkışına bağlamak için sağlanan güç adaptörünü kullanın.
- $\textsf{T}\textsf{H}$  (1) เชื่อมต่อกับโมเด็มหรือเราเตอร<sup>์</sup>บรอดแบนด์,
- ที่เข้าถึงอินเทอร์เนตได้ผ่านทางพอร์ต WAN สีฟ้าของ NBG6615  $\left( 2\right)$  ดวยสายเคเบิลอีเธอรีเนต ใช้อะแดปเตอร์ไฟที่มีให้เพื่อเชื่อมต่อเต้าเสียบไฟกับปลั๊กไฟ
- <mark>繁中)①</mark> 將您的寬頻數據機使用網路線連接到 NBG6615 藍色網路孔 (WAN),以便 稍後進行網際網路連線設定。
- $\overline{2)}$  將包裝內附的電源變壓器一端連接至 NBG6615 的電源孔,另一端接到電 源插座上。

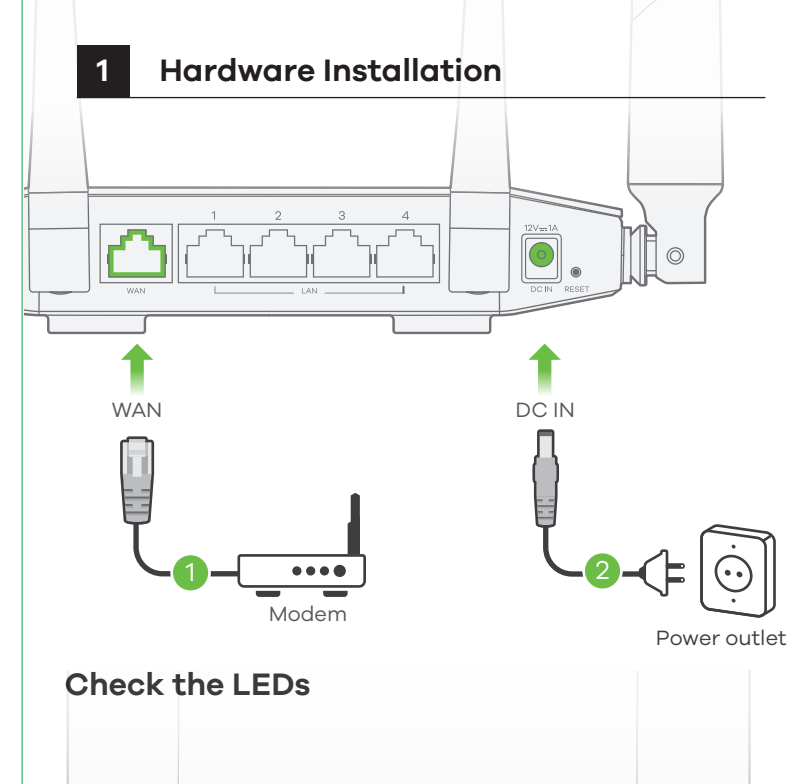

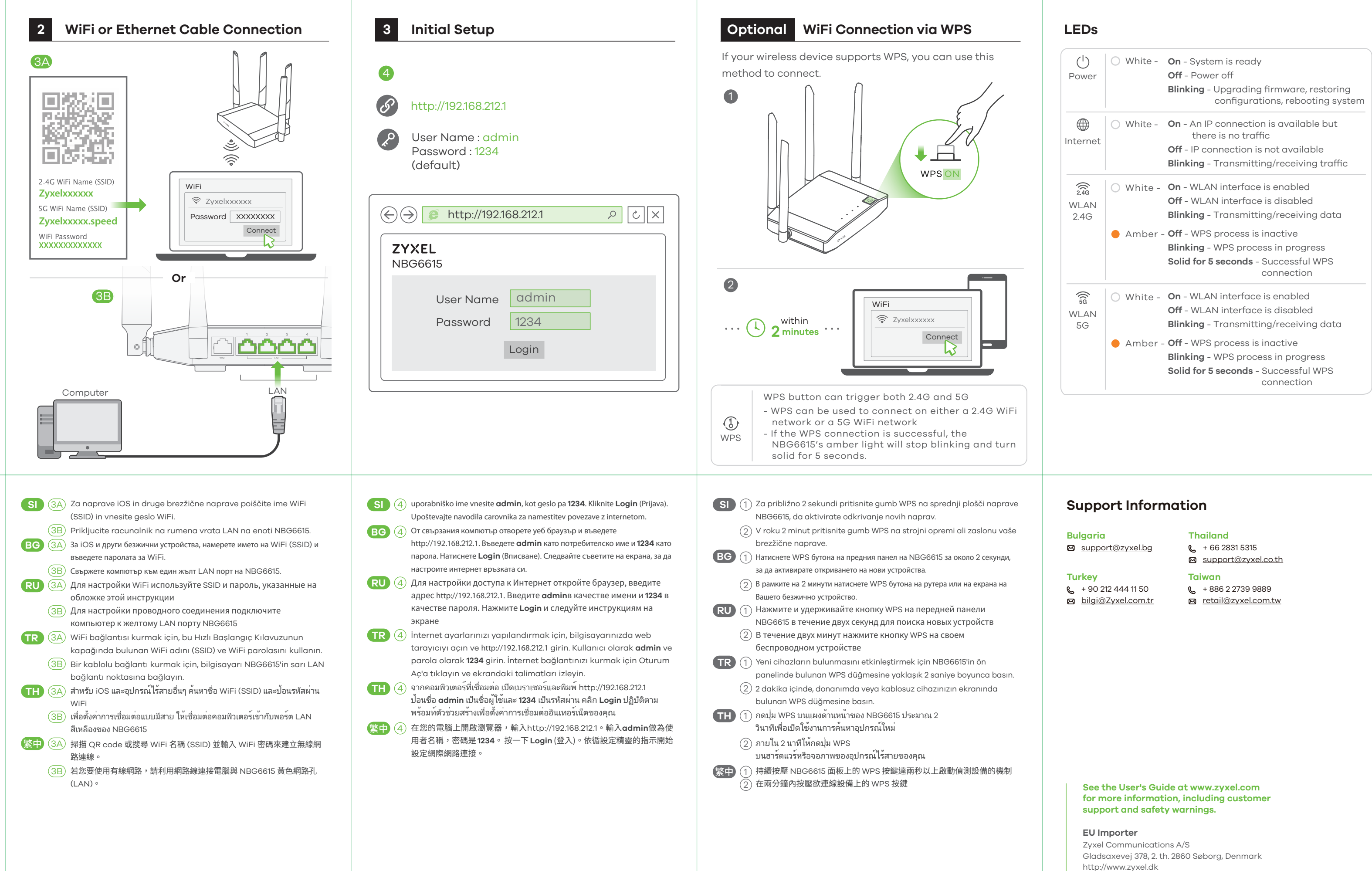

**Power On 2.4G On 5G On**

 $\mathcal{L}^{\text{max}}$  , and  $\mathcal{L}^{\text{max}}$ 

 $\begin{picture}(20,20) \put(0,0){\line(1,0){10}} \put(15,0){\line(1,0){10}} \put(15,0){\line(1,0){10}} \put(15,0){\line(1,0){10}} \put(15,0){\line(1,0){10}} \put(15,0){\line(1,0){10}} \put(15,0){\line(1,0){10}} \put(15,0){\line(1,0){10}} \put(15,0){\line(1,0){10}} \put(15,0){\line(1,0){10}} \put(15,0){\line(1,0){10}} \put(15,0){\line(1$ 

Wait for the LEDs to turn on.

 $\sim 10^{-1}$ 

 $\bigcirc$